## **Adobe Photoshop CS3 Activation Code Free**

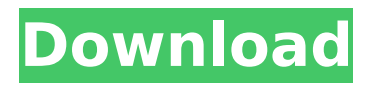

#### **Adobe Photoshop CS3 Keygen**

iStockphoto What is Photoshop? Created by John Knoll, Photoshop has been the industry standard image manipulation program for so long that its name has become a verb. It is common parlance to say that an image has been "photoshopped," or even just "shopped," meaning that it's been edited or manipulated. It uses a layer-based editing system that enables raster image creation and altering with multiple overlays that support transparency. It's been the first and only program of its kind. Why is Photoshop So Famous? Originally referred to as "image projection," Photoshop and the art of image editing predates Photoshop by decades. "Designing with the help of images became somewhat of a norm during the Renaissance. For example, the coat of arms of the Medici family can be seen in their many family portraits. They are a combination of a family symbol and logo," said Barbara Newman, a principal photographer at Perfect Light Projects, a commercial and fashion photography agency in Syracuse, New York. The new version of Adobe Photoshop is called Photoshop Creative Cloud. Getty Images "Another early designer of the printed word was

## Christopher Dresser, a printer of the Victorian

age who designed the typeface used in magazines and books around the turn of the 19th century. At first he used wood cutters, but they were either too expensive or hard to make, so he began drawing his own type and was the first to use graphics to communicate ideas," said Newman. Dresser eventually invented a manual "draw-type" machine — a precursor to the typewriter — with a wheel that held individual letters. His clients loved his designs and used them in their promotional material. Later, the machine became known as a "compositor." "The word 'design' was not used in the Victorian and Edwardian eras," said Newman. "It was considered a craft, and the word 'photography' wasn't even invented yet." "In order to communicate, artists used typefaces," said Newman. "What has changed is that there are so many typefaces available on the Web that people can use photographs as their fonts. It's called 'photographic lettering.'" "The idea of creating your own lettering is a mainstay of many photographers, and that's been around since the beginning of the art form, but it was never done until computers and Photoshop," said Newman. "Word creation and

#### **Adobe Photoshop CS3 Crack Download (April-2022)**

You'll get used to it, eventually! You'll find it hard to go back, particularly when you come to learn about those functions. There are other newer software options like Affinity Photo and Pixelmator. Affinity Photo is an iPad/iPhone app and Pixelmator is a Mac app. Our review of the best Adobe Photoshop alternatives for 2020 1. Adobe Photoshop Elements 2019 review Image Editor Adobe Photoshop Elements 2019 is an easy to use program that will allow you to apply simple edits to a variety of images. You can replace an image in just a few steps. Plus, you get access to the newest features. Start a New or Open an Existing Document The program's interface is simple, so you can jump right in. You'll be able to access most of the major functions straight away, such as editing individual layers, customizing tools, and adjusting the brightness and color balance. You'll also be able to apply multiple filters, crop images, adjust the overall size and rotation angle, and create GIF, PSD and other files. Basic Customization Image Elements comes with a rich selection of tools. To customize any of these elements, follow these steps: Right-click or Control+Click (Mac) on the tool and select Edit.

At the bottom of the Edit Options window, click on Customize and choose from a wide range of presets for different tasks. Alternatively, drag the tool around to move the control bar to a desired position. Edit Individual Layers Image Elements allows you to edit individual layers in a document. This lets you work on different types of layers in one image or add the same effect to multiple layers. Select Edit -> Layers to get access to the pane on the right. This lets you access all the layers, including Adjustments, Custom Layers, Layers, and Selection. Using this option, you can easily select a specific layer and modify it. Simply double-click on a layer and it will turn orange. It's very similar to using any other selection tool such as Shift+Click, so you'll get used to it fast. Image Elements has a variety of selection tools that you can use to add and remove parts of an image. The options include Quick Selection, Elliptical Selection, Lasso, Magic Wand, Poly 388ed7b0c7

#### **Adobe Photoshop CS3 Free Download For Windows**

How to extract windows live messenger contacts from Samsung windows mobile phone with time window Download windows live messenger contacts from Samsung windows mobile phone with time window Download windows live messenger contacts from Samsung windows mobile phone with time window; Samsung windows phone is a feature phone that has an equal popularity as any other phone and undoubtedly one of the most popular ones are the Samsung phone. If you are using the Samsung phone and it is not your native phone then you have to update it with your contacts, picture, etc. We all have a set of contacts which we carry in our phone which may include the people we know, family, relatives, etc. If you are using the Samsung phone then you need to convert that phone contacts into a format that is compatible with your native phone. It helps in easier backup of your contacts and allows you to easily sync it. How to extract windows live messenger contacts from Samsung windows mobile phone with time window? If you have updated your Samsung phone with your contacts and pictures then you have to know how to

# update your windows live messenger contacts

with your new contacts. You may have lost the contacts in the phone and you need to have them in your desktop or laptop. The method that we are going to explain in this post makes a way of how to get your contacts back. There are a lot of softwares that are available in the market that are used for backup of your contacts but you will not be able to use them if you are still having contacts in windows live messenger format. In order to get your contacts back in your windows live messenger format you will need to follow the steps that are presented below. How to Extract Windows Live Messenger contacts from Samsung phone windows – Step 1 – In order to get your contacts back, you need to connect your phone with your laptop. You may use an USB cable or a SD card. Ensure that you start your laptop with the SD card present and then if your phone is connected, the contacts will appear in a file. Step 2 – After that, you will have to launch your contact manager and then click on the import button. Step 3 – After clicking on the import button, you will have to find the file that you found in the previous step and it will have the format of.LH. You have to save it into the same folder that you where you saved the original.LH file. Step 4 – Now, you may go to the

folder that has

#### **What's New In?**

Q: How to read a string into a char array, and then read it into a string? I am reading the contents of a file into a char array, and then reading that char array into a string. How could I change this code so that, upon reading the strings from the file, they are all placed into a string array instead of a char array? // first attempt std::ifstream file; file.open("data.txt", std::ifstream::in); char text[8192]; while(file.read(text, 8192)) { char in[8192]; file.read(in, 8192); copy(in, text); string& test = test string; } // second attempt file.open("data.txt", std::ifstream::in); char text[8192]; char\* out = new char[8192]; while(file.read(text, 8192)) { file.read(out, 8192);  $copy(out, text); string&$  test = test string; delete[] out; } A: You can do it like this: std::ifstream file; file.open("data.txt", std::ifstream::in); std::string text[8192]; std::string out; while(file.read(text, 8192)) { copy(text, out); string& test = test string; } delete[] out; Or you could use stringstream: std::stringstream text; std::ifstream file; file.open("data.txt", std::ifstream::in); std::string

### text[8192]; while(file.read(text, 8192)) {  $std::string str = text.str()$ ;  $copy(str.begin(),$ str.end(), test string); } Note that this way will read the whole file into test\_string, not only the first 8192 bytes. Q: What should be done with review items that cross the line from